## Staff / Instructor Skills

Last Modified on 12/04/2018 2:06 pm EST

Many organizations use Instructor Skills to indicate which skill / instrument an instructor can teach. Recorded Staff Skills are displayed on the Day View Calendar.

| Criteria<br>Class Status: Active                    |     | us: Active |            | Refresh Change Criteria Add Class Room View Week View Print Settings Close ? Help   Prev 3/8/2017 Image: Next Hide Instructors with no Activity: Show Students: Image: Show Students: Image: Show Students: |           |           |           |          |             |  |
|-----------------------------------------------------|-----|------------|------------|----------------------------------------------------------------------------------------------------|-----------|-----------|-----------|----------|-------------|--|
| Tip: Double Click on a Time Slot to Add a New Class |     |            |            |                                                                                                    |           |           |           |          |             |  |
|                                                     |     | Unassigned | S. Andrews | S. Mitchell                                                                                                    | J. Linton | J. Declan | D. Harris | C. Johns | E. Sargeant |  |
| Skills:                                             |     |            | Gymnastics | Dance, Cheerleading                                                                                                    |           |           |           |          |             |  |
| AIL                                                 | Day |            |            |                                                                                                    |           |           |           |          |             |  |
| 5am                                                 | :00 |            |            |                                                                                                    |           |           |           |          |             |  |
| 6am                                                 | :00 |            |            |                                                                                                    |           |           |           |          |             |  |

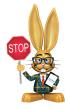

Make sure that *Skills* have been created in your drop-down lists. To add a skill go to Tools > Edit Settings > Drop-down Lists > Staff section > Skills. See Getting Started: Drop-down Lists for more information.

- 1. Point to Staff and click List Active Staff (or List All Staff).
- 2. Click a staff person's name.
- 3. Click the **Skills** tab for the staff person.
- 4. Click the Add Skill button.
- 5. Choose a **Skill** from the drop-down list and add**Notes** if needed.
- 6. Save Changes.

| Jackrabbit Staff: Shar         | nnon Mitchell                                          | port Send Idea |  |  |  |  |  |  |  |  |
|--------------------------------|--------------------------------------------------------|----------------|--|--|--|--|--|--|--|--|
|                                | mail<br>sdback Skills Certifications Availability Misc | Picture        |  |  |  |  |  |  |  |  |
| Add Skill<br>Instructor Skills |                                                        |                |  |  |  |  |  |  |  |  |
| Skill                          | Notes                                                  | Ву             |  |  |  |  |  |  |  |  |
| Cheerleading 🗸                 |                                                        | helpcenter     |  |  |  |  |  |  |  |  |
| Dance                          |                                                        | helpcenter     |  |  |  |  |  |  |  |  |

To delete a staff skill click the **Trash Can** icon.

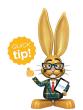

A Jackrabbit User's access to the Skills tab on staff records can be restricted using the *Staff Skills Tab* user permission in the *Staff* category. Edit user permissions from the *Tools* menu > *Manage* 

Users & Permissions.